# **Bureautique** Word - Intermédiaire

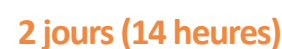

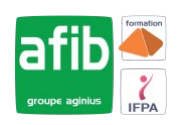

Délai maximum : 2 mois.

Parcours concourant au développement des compétences. Action de formation réalisée en application des articles L 6313-1 et L 6313-2 du Code du travail.

Si vous êtes en situation de handicap, contactez-nous avant le début de votre formation pour que nous puissions vous orienter efficacement et vous accueillir dans les meilleures conditions.

#### $\odot$ **Objectifs pédagogiques**

- Créer des documents contenant du texte, des images, des tableaux
- Mettre en forme des documents simples (courriers ou notes de services...)
- Créer un publipostage
- Cette formation prépare à la certification TOSA (en sus, nous consulter)

# **Pré-requis**

• Maîtrise de l'interface Windows et des fonctions basiques de Word : saisie/mise en forme de texte et de paragraphe, mise en page, impression.

#### E **Modalités pédagogiques**

Modalités de formation:

- Formation réalisée en présentiel, à distance ou mixte,
- Toutes nos formations peuvent être organisées dans nos locaux ou sur site,
- Feuille de présence signée en demi-journée, questionnaires d'évaluation de la satisfaction en fin de stage et 60 jours après, attestation de stage et certificat de réalisation,
- Horaires de la formation: 9h 12h30 et 13h30 17h,
- Les horaires de la formation sont adaptables sur demande.

## **Moyens pédagogiques**

- Formateur expert dans le domaine,
- Mise à disposition d'un ordinateur, d'un support de cours remis à chaque participant,
- Vidéo projecteur, tableau blanc et paperboard,
- Formation basée sur une alternance d'apports théoriques et de mises en pratique
- Formation à distance à l'aide du logiciel Teams pour assurer les interactions avec le formateur et les autres stagiaires, accès aux supports et aux évaluations. Assistance pédagogique afin de permettre à l'apprenant de s'approprier son parcours. Assistance technique pour la prise en main des équipements et la résolution des problèmes de connexion ou d'accès. Méthodes pédagogiques : méthode expositive 50%, méthode active 50%.

### **Public visé**

• Toute personne souhaitant optimiser l'utilisation de Word pour la création de documents de type courriers, compte rendus et publipostage

## **Modalités d'évaluation et de suivi**

• Evaluation des acquis tout au long de la formation : QCM, mises en situation, TP, évaluations orales…

#### $\boxed{C}$ **Programme de formation**

### **1. Découvrir et personnaliser l'environnement**

- Rappel sur les fonctionnalités de base
- Ajouter des boutons à la barre d'outils Accès rapide
- La barre d'état
- Les options d'affichage
- Le mode Lecture avec Zoom sur les objets

## **Contacts**

 $\circ$ 

Notre centre à **Mérignac** 14 rue Euler

33700 MERIGNAC

 <sup>05</sup> <sup>57</sup> <sup>92</sup> <sup>22</sup> <sup>00</sup> ✉ contact@afib.fr

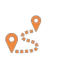

Notre centre à **Périgueux** 371 Boulevard des Saveurs, 24660 COULOUNIEIX CHAMIERS

 <sup>05</sup> <sup>64</sup> <sup>31</sup> <sup>02</sup> <sup>15</sup> ✉ contact@afib.fr

# Word - Intermédiaire

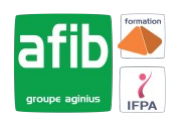

### **2. Gérer des documents et des modèles**

- Le tableau d'affichage des fichiers Récents
- Créer des PDF pour une diffusion simplifiée de vos documents
- Ouvrir des fichiers PDF avec Word (A partir de la Word 2013)
- Créer et utiliser des modèles de documents

### **3. Les outils de Word**

- Utiliser et optimiser le vérificateur orthographique et grammatical
- Paramétrer la correction automatique
- Dictionnaire des synonymes
- Insérer la date automatique
- Trouver la définition d'un mot grâce au dictionnaire (A partir de Word 2013)
- Création de QuickParts ou Insertions automatiques
- Rechercher et Remplacer du texte ou tout autre élément
- Traduire du texte
- Raccourcis claviers utiles

### **4. Mettre en forme des paragraphes : Révisions**

- Modifier la police et les couleurs par défaut : notion de Thème
- Modifier le thème par défaut (à partir de la version 2013-16)
- Les effets Word Art sur un texte
- Aligner le texte par rapport à la largeur de la page
- Décaler un texte par rapport aux marges : les Retraits
- Modifier les espacements entre les lignes et les paragraphes
- Encadrer et/ou griser un paragraphe ou du texte
- Utiliser et positionner les tabulations
- Mettre en place des points de suite
- Numéroter ou mettre des puces sur vos paragraphes
- Recopier la mise en forme
- Effacer la mise en forme
- Gérer des listes à plusieurs niveaux

### **5. Mettre en page un document Word**

- Insérer un saut de page manuel
- Centrer verticalement un texte par rapport à la page
- Utiliser les En têtes ou Pieds de page prédéfinis
- Insérer une numérotation de page
- Insérer une page de garde
- Gérer les pages paires et impaires
- Insérer un filigrane

### **6. Imprimer un document**

- Ajuster un document sur une page
- Imprimer 2 pages sur 1

### **7. Les tableaux dans Word : révisions**

- Insérer un tableau
- Les onglets contextuels des tableaux
- Utiliser les Styles de Tableau
- Modifier les largeurs de colonnes et hauteurs de lignes
- Aligner le texte par rapport à la cellule : horizontalement et verticalement
- Encadrer votre tableau
- Mettre en évidence des données par des couleurs de cellule
- Définir une ligne d'en-tête dans un tableau
- Eviter les coupures de page dans une ligne de tableau
- Créer et utiliser les Tableaux rapides
- Trier des données

# Word - Intermédiaire

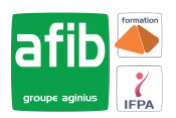

### **8. Les images et les effets typographiques**

- Insertion d'images à partir de fichiers et capture d'écran
- Insertion d'images ClipArt
- Insertion d'images à partir du WEB (à partir de la version 2013-16)
- Positionner les images par rapport au texte
- Passer en mode colonne
- Créer des zones de texte
- Disposition dynamique et guides d'alignement pour les objets

### **9. Le publipostage**

- Structure du fichier de données
- Créer un document type sous forme de courrier ou étiquettes
- Insérer les champs de fusion
- Imprimer le résultat d'un publipostage
- Filtrer les données
- Mettre en forme les champs de publipostage : texte à insérer, formats de nombre ou de date
- Créer des étiquettes sans publipostage